Classificazione: dominio pubblico

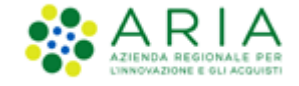

## **NECA NEGOZIO ELETTRONICO**

*Servizio NECA*

## *Abilitazione ai Web Services*

Data pubblicazione: **12 Febbraio 2024**

Manuali di supporto Servizio NECA M-3NECA-1SA-04 Abilitazione ai WS Pagina 1 di 2

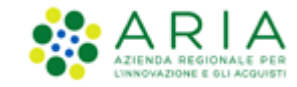

## **Richiesta di abilitazione ai web service NECA e utilizzo credenziali**

Questa sezione è dedicata esclusivamente alle amministrazioni impegnate nello sviluppo

d'integrazione (interoperabilità) tra il loro gestionale e il NECA

I web service esposti dal Negozio Elettronico possono essere invocati utilizzando le credenziali di utenze con ruolo PI oppure PO.

Per attivare questa modalità di utilizzo dei servizi di NECA è necessario seguire i seguenti passi:

1. **Richiesta al Gestore Tecnico (ARIA) dell'abilitazione del proprio Ente all'utilizzo dei web services:** inviare una richiesta via e-mail a [supportoacquistipa@ariaspa.it](mailto:supportoacquistipa@ariaspa.it) in cui si richiede

l'abilitazione ai web services NECA ed attendere la conferma via e-mail all'abilitazione

Una volta abilitato l'Ente, tutte le relative utenze NECA saranno automaticamente abilitate

- 2. **Generazione della chiave d'accesso per le utenze interessate** l'utente finale (PI oppure PO), accedendo al proprio "Profilo personale" su NECA, deve:
	- o cliccare sul pulsante *Genera chiave d'accesso:* il NECA visualizzerà il codice nel campo *Chiave d'accesso*
	- o cliccare sul pulsante *Salva* posto in fondo alla pagina, per salvare all'interno del NECA la Chiave d'accesso
- 3. **Utilizzo delle credenziali generate per l'accesso ai web service:** le credenziali, "Nome utente" dell'utenza PI oppure PO e "Chiave d'accesso", dovranno essere riportate all'interno del proprio gestionale.

Si ricorda che **l'utente** deve essere sempre **abilitato alle Convenzioni prima** di poter emettere Ordinativi di Fornitura (nel caso di Punto Ordinante)

o Richieste di Consegna (nel caso di Punto Ordinante/Punto Istruttore) tramite il gestionale

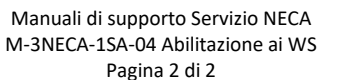

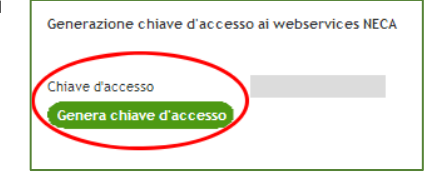